## Štampanje otvorenih stavki

Poslednja izmena 16/07/2021 11:15 am CEST

Iz menija izaberemo Poslovanje > Otvorene stavke >IOS> **Š**tampanje otvorenih stavki:

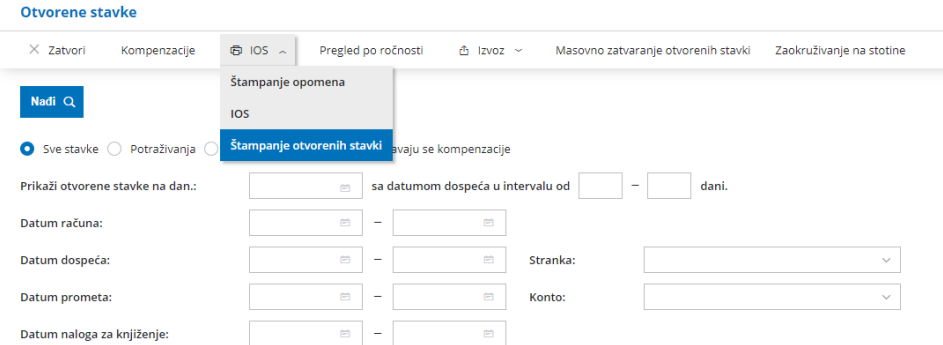

Štampanje otvorenih stavki možemo ograničiti sledećim poljima:

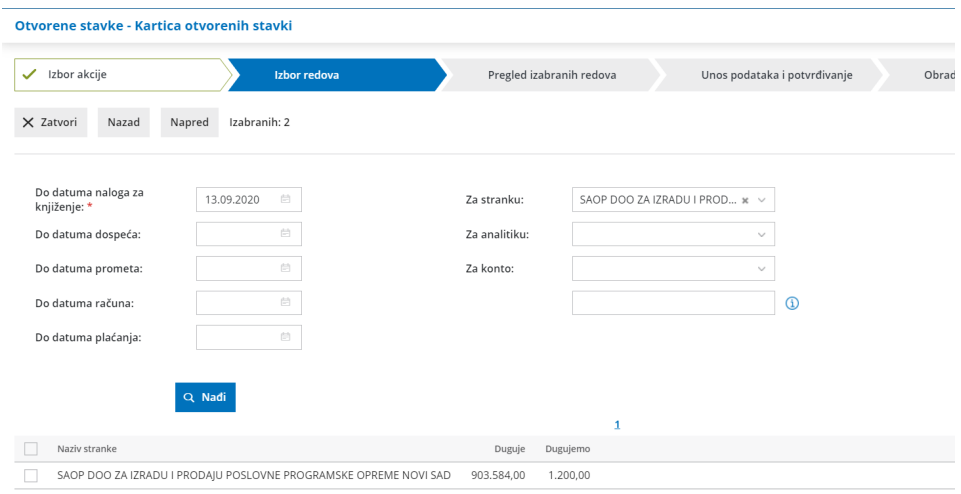

**1. Do datuma naloga za knjiženje** je obvezan podatak, ostali podaci sa datumima su proizvoljni.

**2.** Izbor možemo dodatno ograničiti **datumom dospeća** i **datumom prometa** i **datuma računa**. Polja nisu obavezna.

**3.** Ako izaberemo **do datuma plaćanja**, dobijamo otvoreno stanje na izabrani datum.

**4. Za stranku:** izaberemo je ako želimo ispis za određenu stranku. Ako je polje prazno, odštampaće se otvorene stavke za sve stranke.

**5. Za analitiku**: izaberemo je ako želimo ispis za određenu analitiku. Ako je polje prazno, odštampaće se otvorene stavke bez obzira na analitiku.

## **6. Za konto**:

-ako ostavimo prazno polje, odštampaće se otvorene stavke za sva konta,

- ako upišemo šifru konta, odštampaće se otvorene stavke isključivo za taj konto (na primer 2020),

-ako upišemo šifru konta i zvezdicu, odštampaće se otvorene stavke za sva analitička konta tog konta (na primer 2020\* za 20200, 20201, 20202…)

## Dobijamo listu odabranih otvorenih stavki:

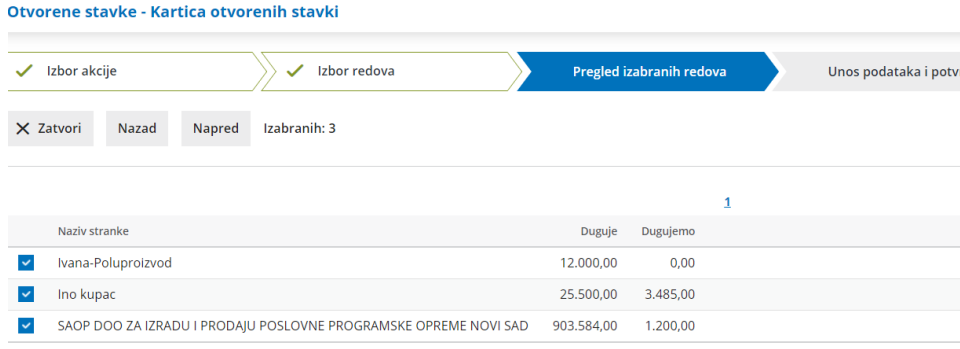

Na sledećem koraku dobijamo opcije prikaza podataka na ispisu:

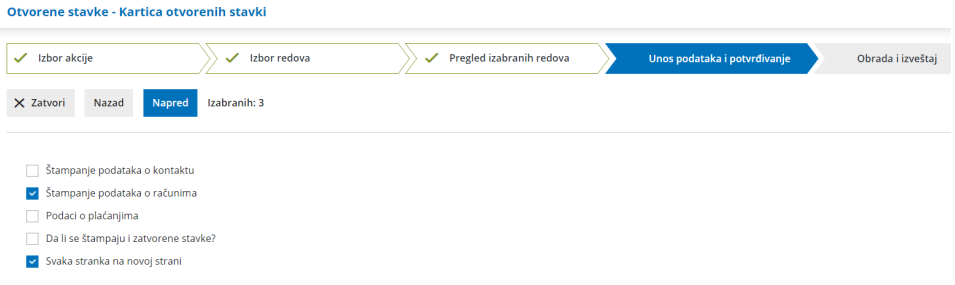

**1. Podaci o kontaktu**: ako je polje označeno, na ispisu otvorenih stavki će se pored naziva stranke pojaviti i ime i prezime kontakta, njegova e-mail adresa, telefon i faks, ako sve te podatke imamo unete kod stranke u šifarniku stranaka.

**2. Podaci o računima**: ako je polje označeno, ispisaće se podaci o otvorenim iznosima po svakom računu, u suprotnom biće prikazani samo ukupni iznosi otvorenih stavki za svaku stranku. Kao otvorene stavke biće prikazana i plaćanje na izabranim kontima a koja nisu povezana sa nekim računom.

**3. Podaci o plaćanjima**: ako je polje označeno, ispisaće se svako zatvaranje računa (izvod banke, zatvaranje sa drugim računom i knjižna odobrenja.

**4. Da li da se štampaju i zatvorene stavke?**Opciju izaberemo ako želimo pregled već zatvorenih stavki. One u koloni "Otvoreno" nemaju nikakav podatak.

5. **Svaka stranka na novoj strani** : štampa za svaku stranku na posebnoj strani

U okviru stranke su zapisi sortirani po kontu i po datumu od starijeg ka novijem u

okviru izabranog konta.

Poslednji korak je Štampa Otvorenih stavki:

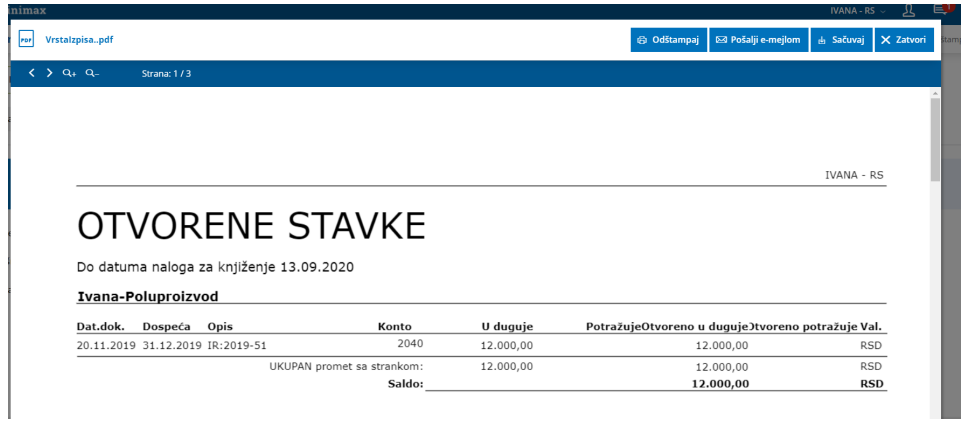